#### EMFAC‐HK Version 3.1

Input File Formats

# **Objectives**

- Describe/illustrate EMFAC‐HK <sup>v</sup> 3.1 input file format and keywords
- Provide general description of the input file format to facilitate creating/modifying input files outside of the GUI.
- Provide steps to run EMFAC‐HK Version 3.1 without using the GUI (i.e., non‐interactively or "batch" mode)
- Demonstration

#### Components

#### • **EMFAC‐HK V3.1 Input file Format**

- New features
- –– Structure of input Files
- –— Keywords / Indices
- Running from the command‐line
- Batch mode use of EMFAC‐HK
- –Running/Processing Older INP File Formats

# EMFAC‐HK V3.1 New Features

- Single Scenario Model
- INP in HK/SI Units

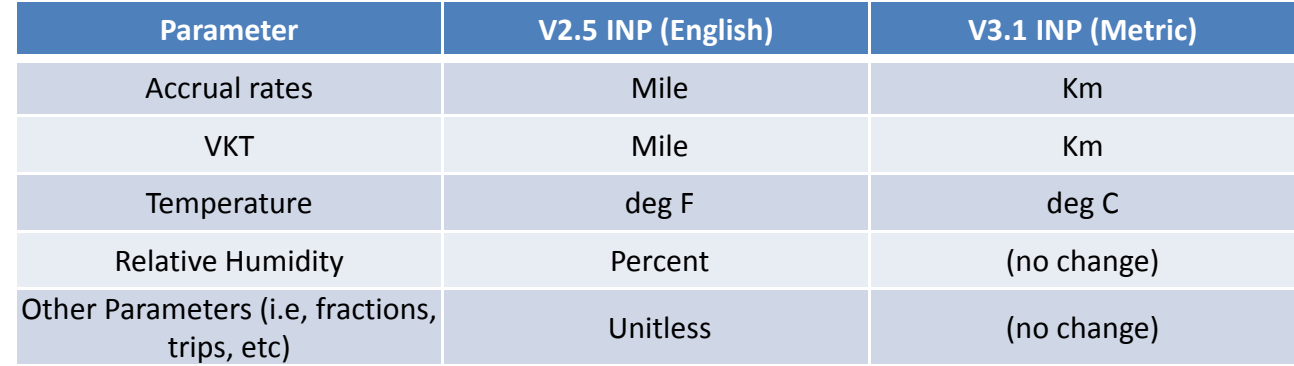

- EMFAC-HK can read older INP files  $^1$
- Vehicle Classes re‐ordered (five placeholders moved to Index 17‐21)
	- $1$  Version 2.1 or newer.

Caution: new tech group and other data changes have been applied, and definitions of some existing tech groups have been modified. Also cannot read multiple scenario runs.

# EMFAC‐HK Version 3.1 Example Input File

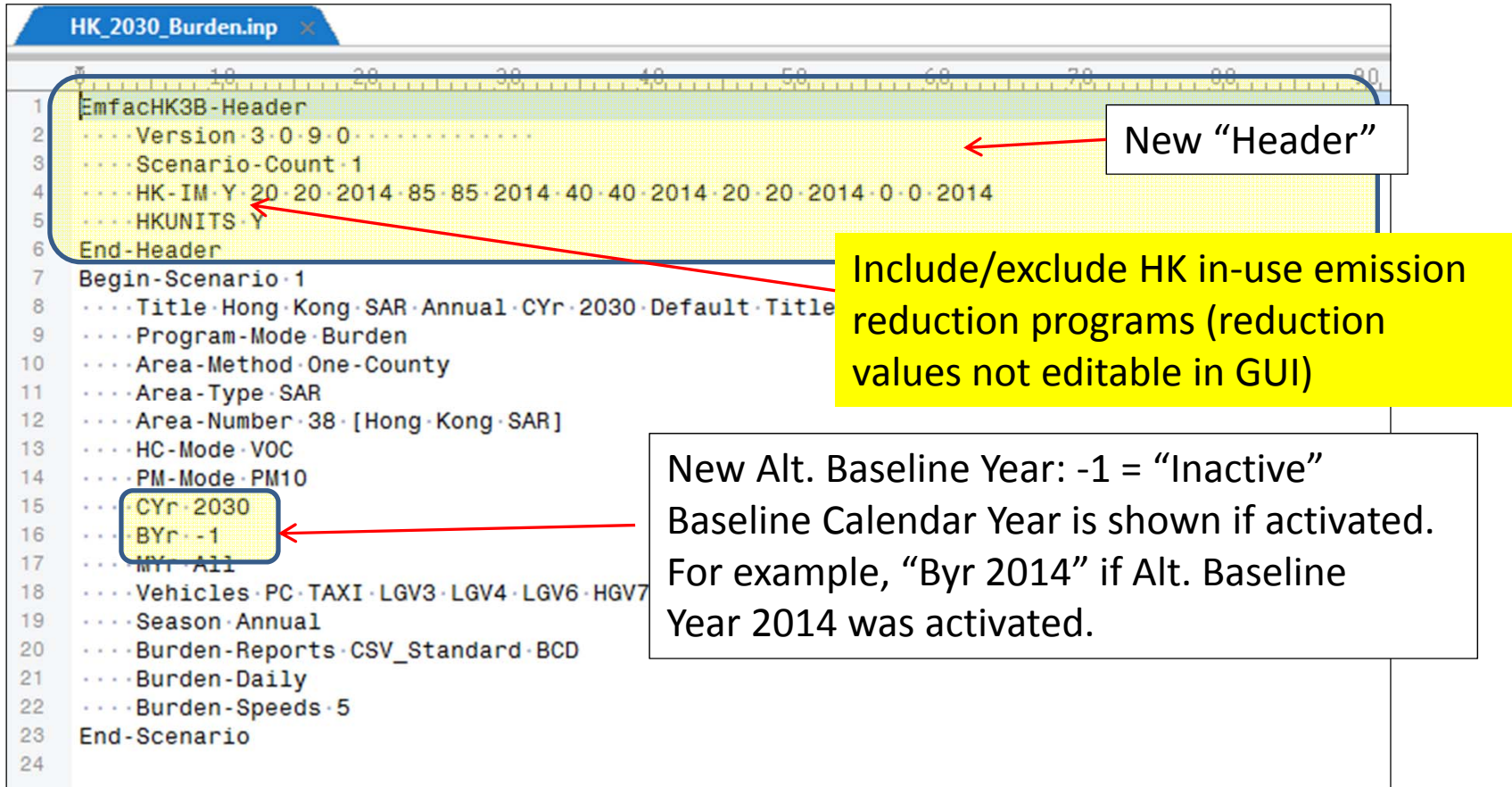

## Annotated Sample Input File (Basic Scenario)

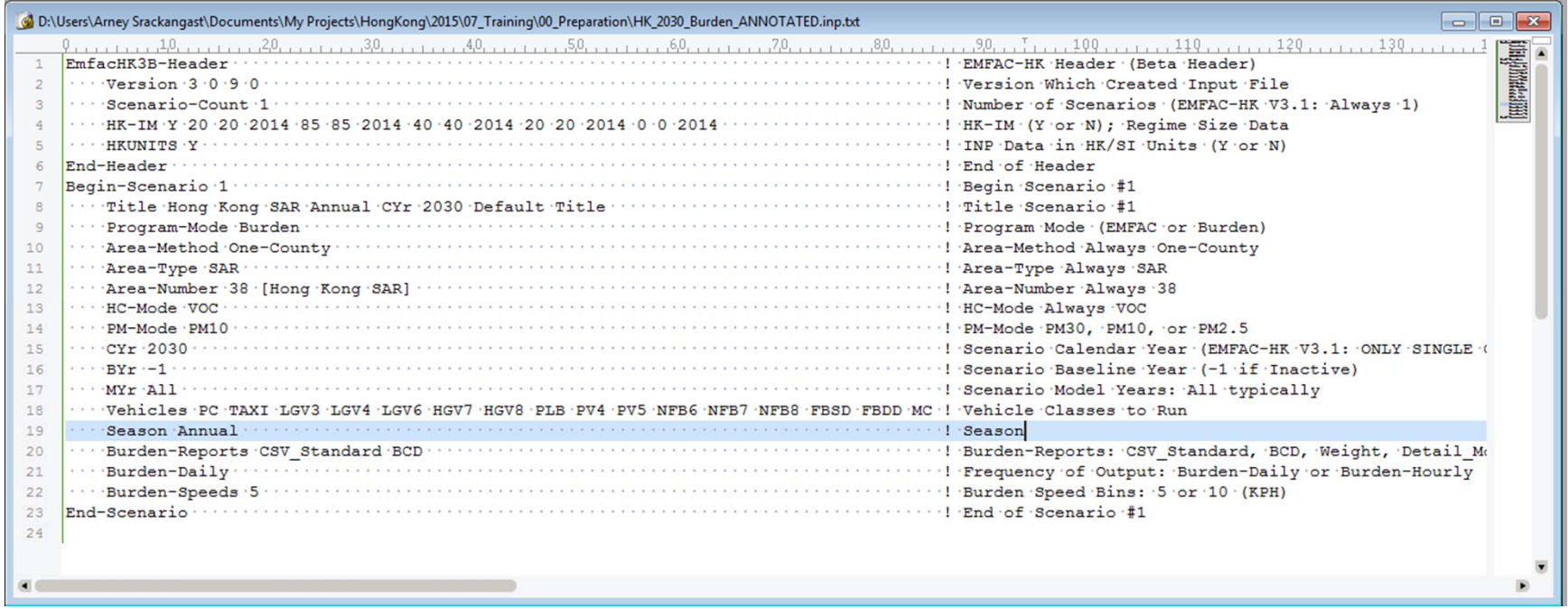

## Annotated Sample Input File (HK\_2015\_M&HGV\_speed.inp)

EmfacHK3B-Header Wersion 3-0-9-0-Scenario-Count 1 **EXPLORED HISTORY AND STATE** End-Header Begin-Scenario 1 ...Title Hong Kong SAR Annual CYr 2015 Default Title - Program-Mode Burden - - - - Area-Method - One-County - - - Area-Type - SAR - - - Area-Number 38 [Hong Kong SAR]  $...$   $HC-Mode$   $VOC$ ..... PM-Mode - PM10  $\cdots$  CYr 2015  $-BYr-1$  $MV<sub>m</sub>$ . 211 ...Vehicles.PC.TAXT LGV3.LGV4 LGV6 HGV7 HGV8 PLB PV4 PV5 NFB6 NFB7 NFB8 FBSD FBDD MC ....Season - Annual - - - Burden-Reports CSV Standard BCD ... Burden-Daily - - - Burden-Speeds - 5 End-Scenario Begin-Scenario-ProgData 2 --- Begin-Data-Item DataType 7 SpeedFractions Applies-To CYr 2015 ....... Applies-To Area-Method One-County Applies-To Area-Type SAR ........ Applies-To Vehicle HGV8 ........ Integer-Value 5 .......Begin-Real-Array Data Data .......5.0000001E-02 0 0 0.2 0 0 0.25 0.25 0.25 0 0 0 0 0 0 0 0 0 0 0 0 ... Speed Bin 1-18. Hour 2 5.0000001E-02 0 0 0.2 0 0 0.25 0.25 0.25 0 0 0 0 0 0 0 0 0 0 0 0 0 1 -18. Hour 4 5.0000001E-02 0 0 0.2 0 0 0.25 0.25 0.25 0 0 0 0 0 0 0 0 0 0 0 0 - 1 Speed Bin 1-18. Hour 5 -6.0000001E-02-0-0-0-2-0-0-025-0.25-0.25-0-0-0-0-0-0-0-0-0-0-1-Speed-Bin-1-18. Hour-6

#### EMFAC‐HK Version 3.1 Input Format Program Data Edit Syntax

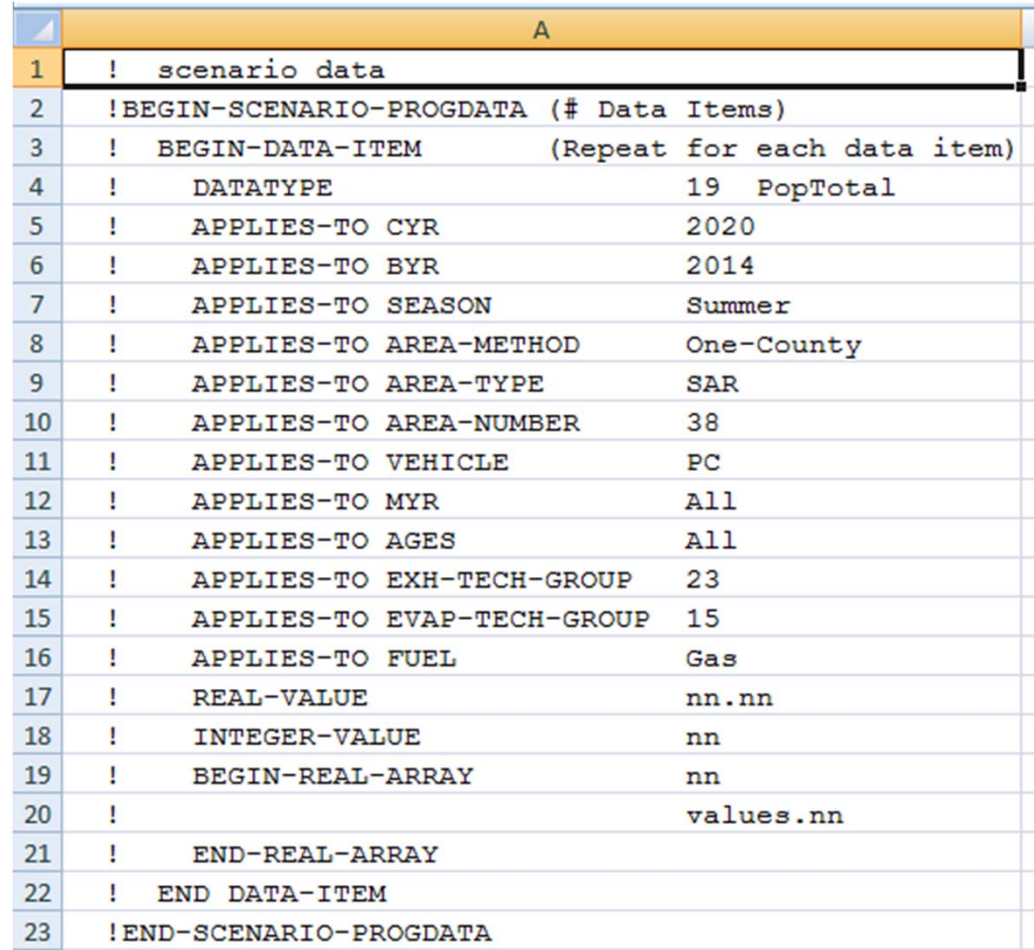

### EMFAC‐HK Version 3.1 Program Data – Data Item

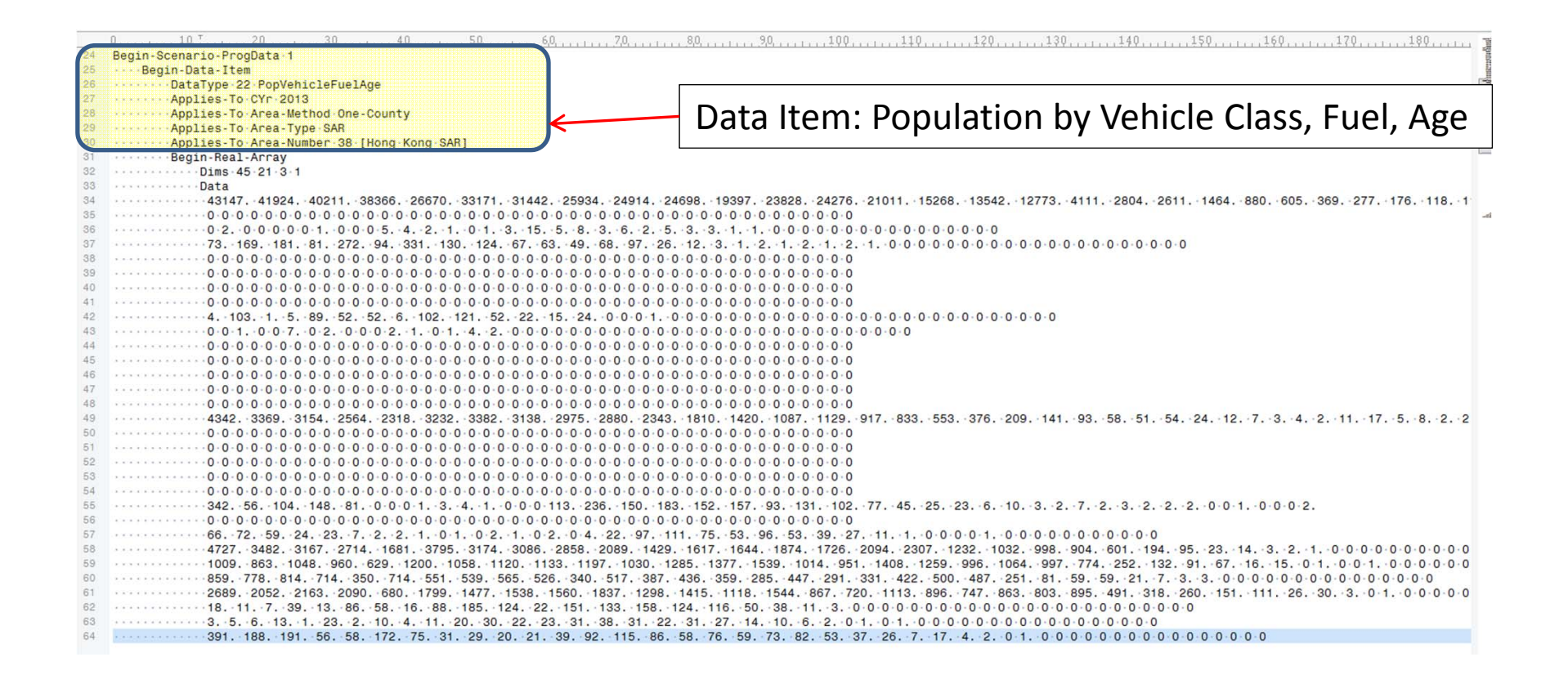

### EMFAC‐HK Version 3.1 Program Data – Array Size

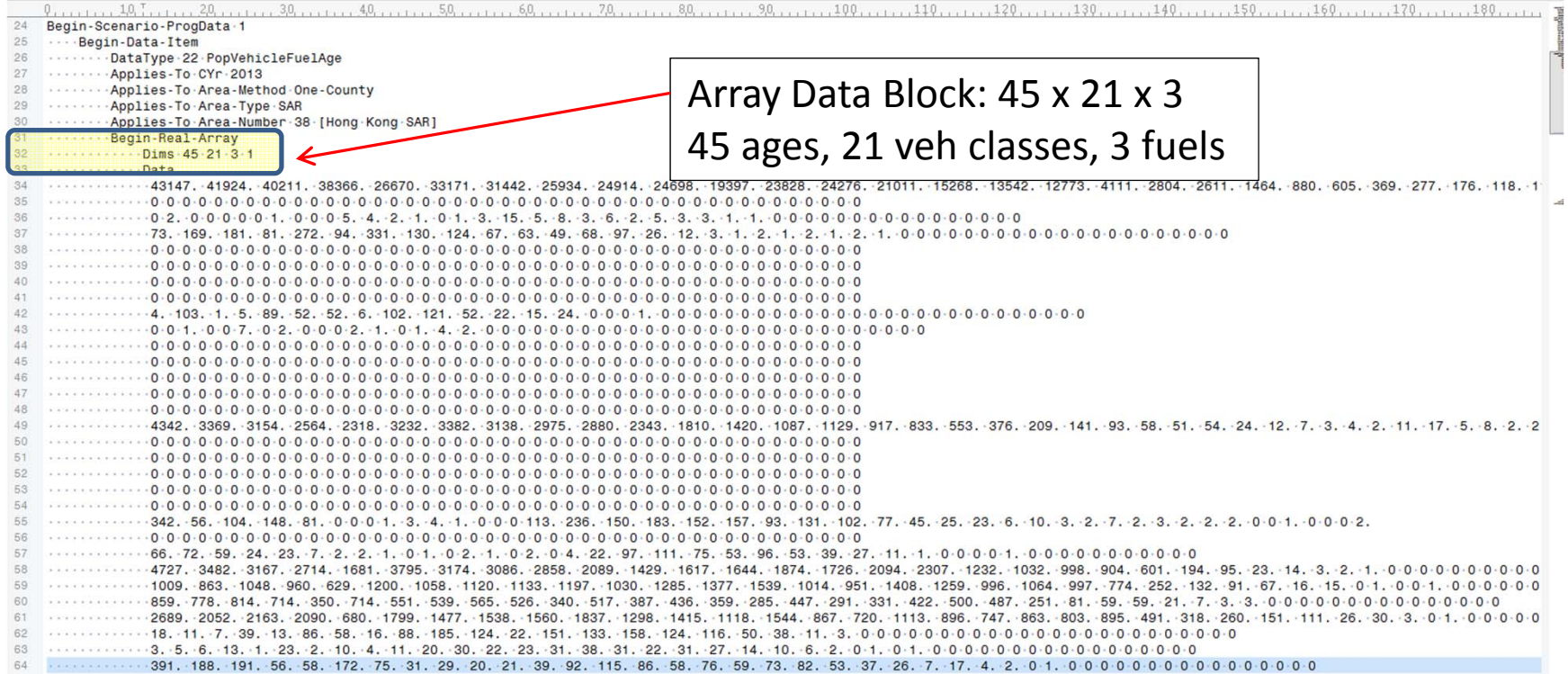

#### EMFAC‐HK Version 3.1 Program Data – Array Data

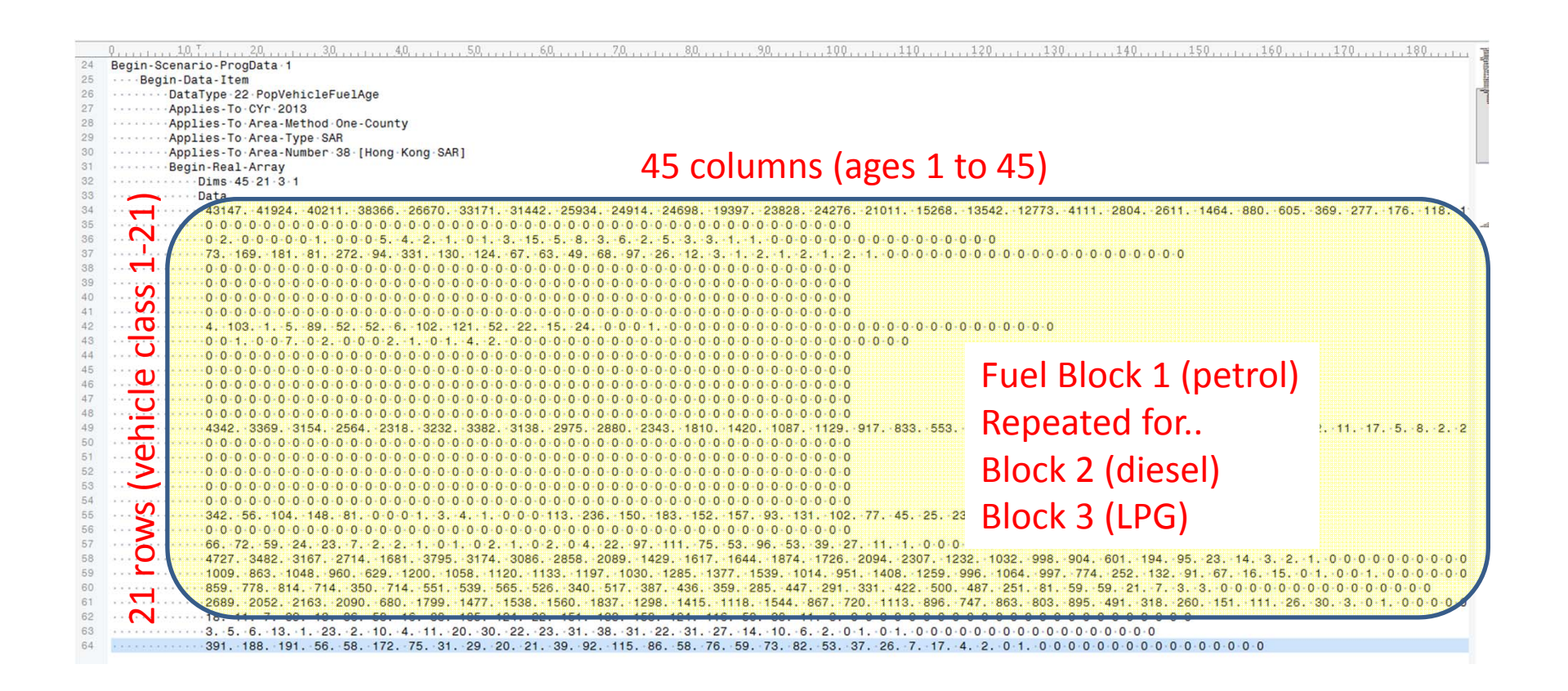

## EMFAC‐HK Data Types

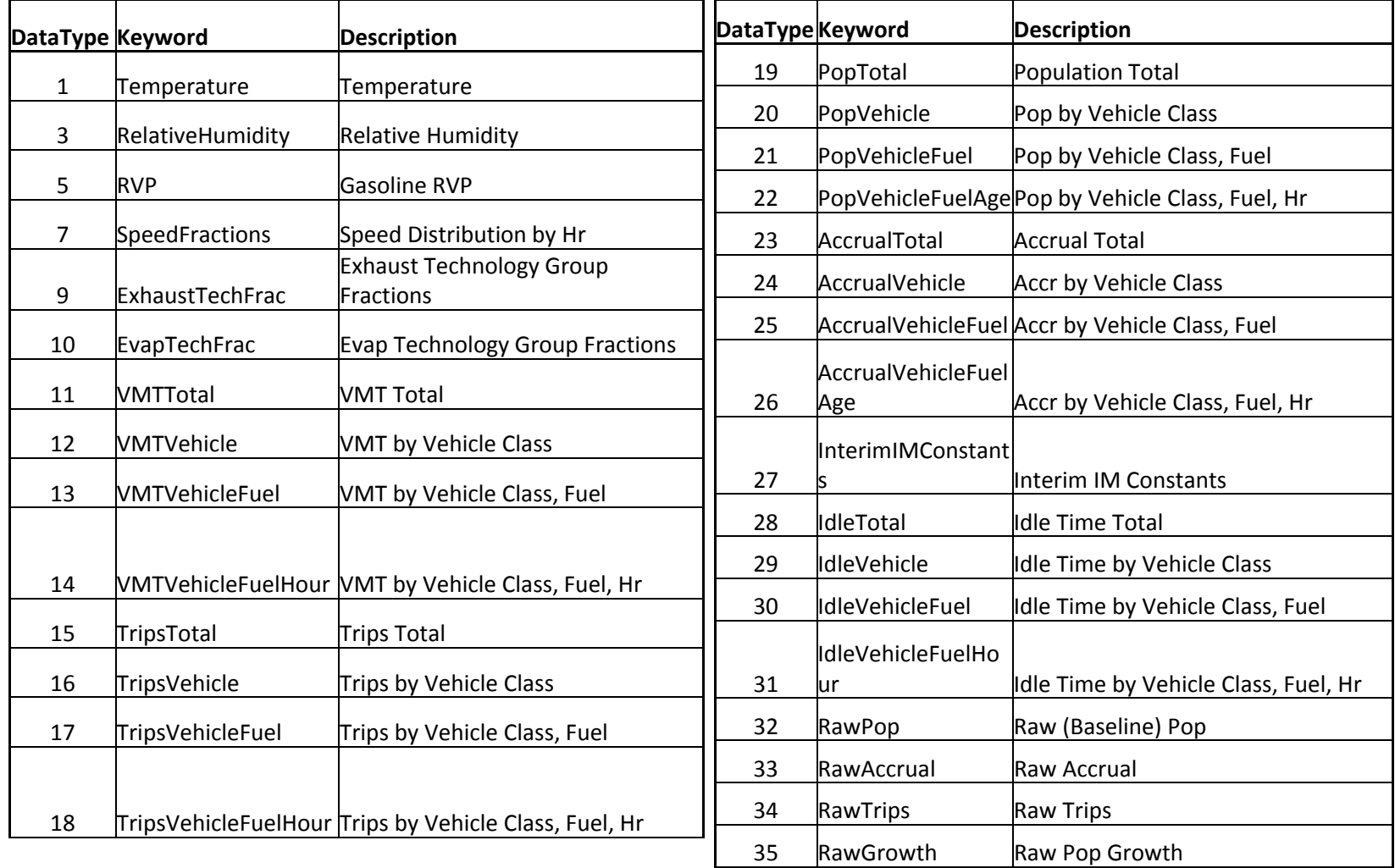

Note: New Datatype codes added to EMFAC‐HK <sup>v</sup> 3.1 for VKT, Alt Baseline, HK

# Running EMFAC‐HK Non‐Interactively (i.e., Bypassing the GUI)

- Purpose: user's who have already created input files and want to run without going through the GUI (i.e., execute the program from the command window or <sup>a</sup> batch file).
- Find out where EMFAC‐HK is installed on your system
	- "C:\Program Files\EMFACHK31" (Windows 32-bit)
	- "C:\Program Files (x86)\EMFACHK31" (Windows 64-bit)
- Use <sup>a</sup> text editor (i.e., notepad, etc.) and create <sup>a</sup> batch file to house the non‐interactive batch file commands
	- Notepad emfac.bat
- Use the "set" command to create <sup>a</sup> shortcut to the EMFAC‐HK located on your computer.
- Example:
	- set EmfacHK31="C:\Program Files\EMFACHK31\EmfacHKV3\_1.exe" (Windows 32-bit)
	- set EmfacHK31="C:\Program Files (x86)\EMFACHK31\EmfacHKV3\_1.exe" (Windows 64-bit)

# Running EMFAC‐HK Non‐Interactively (i.e., Bypassing the GUI)

- Executing input files one at <sup>a</sup> time:
	- %EMFACHK31% **-exit** HK\_2030\_Burden.inp
- Executing multiple files at <sup>a</sup> time:
	- %EMFACHK31% **-batch** HK\_2030\_Burden.inp HK 2015 Burden by Hour.inp HK 2015 change pop VKT.inp HK 2015 Conformity Trip.inp

# Running EMFAC‐HK Non‐Interactively (One‐at‐a‐Time Example)

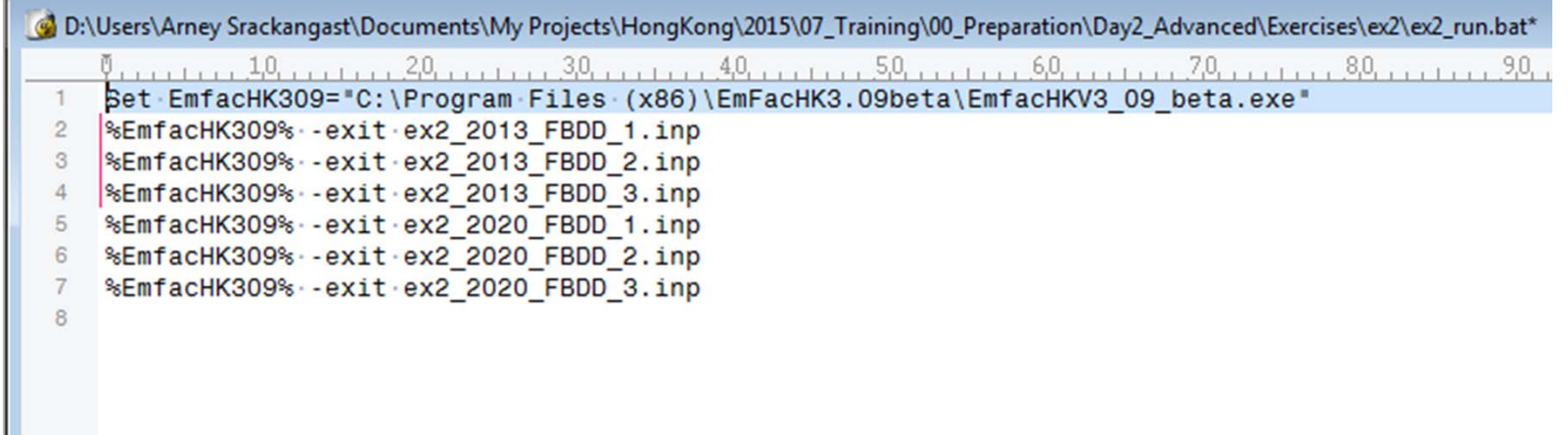

# Running EMFAC‐HK Non‐Interactively (Batch Example)

Discompart (Discompart Amery Stackangast About mets My Projects \ HongKong\2015\07\_Training\00\_Preparation\Day2\_Advanced\Exercises\ex2\ex2\_batch.bat Set EmfacHK309="C:\Program Files (x86)\EmFacHK3.09beta\EmfacHKV3 09 beta.exe" %EmfacHK309% - batch - exit ex2\_2013\_FBDD\_1.inp ex2\_2013\_FBDD\_2.inp ex2\_2013\_FBDD\_3.inp  $\overline{2}$  $\mathcal{S}$ 

# Reading Prior INP Files

- Version 2.1 INP file or newer
- Caution
	- Use at risk
	- –– Prior INP will have older technology group breakdown
	- –– Single scenario only

## Reading Prior INP Files

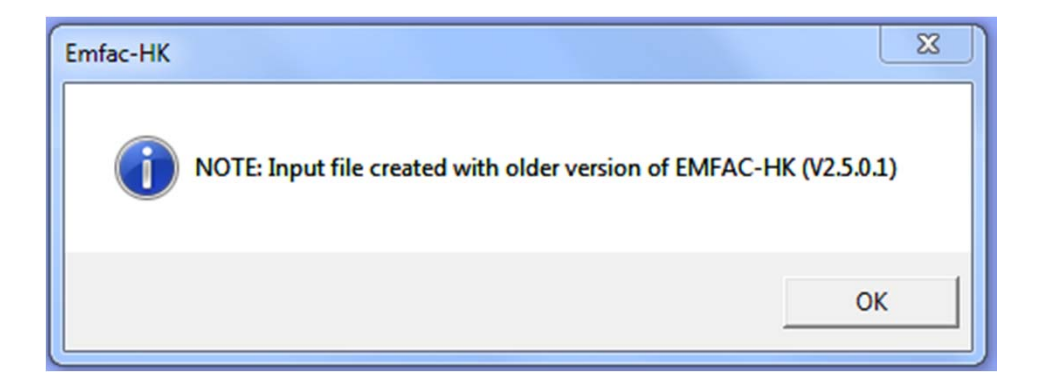